**Temat:** Tabliczka mnożenia

**Przedmiot:** Informatyka

**Autor:** Sylwester Zasoński

**Czas trwania:** 1h lekcyjna kl 3-4

## **Opis scenariusza:**

Nauka tabliczki mnożenia to nieodłączny element edukacji wczesnoszkolnej i matematyki. Tym razem na pomoc przy samodzielnym ćwiczeniu może przyjśc robot Codey Rocky. Zaprogramujesz go tak aby przy użyciu przycisków A i B losował liczby w wybranym przez ciebie zakresie a przycisk C będzie pokazywał wynik działania.

Mnożenie możesz zastąpić (na etapie pisania kodu) dodawaniem, odejmowaniem czy dzieleniem.

# **Cele ogólne:**

- Rozwijanie kompetencji miękkich (umiejętność pracy zespołowej, logiczne, algorytmiczne myślenie)
- Pobudzanie kreatywności
- Łączenie kluczowych obszarów rozwoju

#### **Cele operacyjne:**

Uczeń:

- planuje i realizuje własne projekty/prace; realizując te projekty/prace współdziała w grupie
- posługuje się komputerem lub innym urządzeniem cyfrowym oraz urządzeniami zewnętrznymi przy wykonywaniu zadania
- współpracuje z uczniami, wymienia się z nimi pomysłami i doświadczeniami, wykorzystując technologię

#### **Metody:**

Poszukujące, eksponujące, praktycznego działania

## **Środki dydaktyczne:**

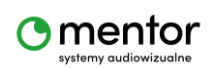

© Sylwester Zasoński 1

- 1. Komputer i aplikacja mBlock5
- 2. Codey

### **Przygotowanie:**

Dobrze, aby zajęcia poprzedziły lekcje wprowadzające tabliczkę mnożenia.

Stworzenie kodu będzie wymagać utworzenia zmiennych. Jeżeli twoi uczniowie wcześniej ich nie poznali warto poświecić troche czasu na ich wprowadzenie.

Scenariusz "Co to jest zmienna" może w tym pomóc.

<https://www.kodowanienaekranie.pl/scenariusze/codeyrocky/co-to-jest-zmienna.pdf>

#### **Przebieg zajęć:**

Zasada działania programu:

Programujemy 3 przyciski robota codey.

Przycisk A – losuje i wyświetla pierwszą liczbę (zakres dowolny, tu przyjmiemy 1-10)

- Przycisk B losuje i wyświetla drugą liczbę (zakres dowolny, tu przyjmiemy 1-10)
- Przycisk C pokazuje wynik na ekranie

Pierwsza i druga liczba muszą zostać zapisane jako zmienna, aby potem móc być zsumowane.

Uruchom aplikację, kodowanie zaczniesz od stworzenia zmiennych, przejdź zatem do kategorii zmienne i wybierz utwórz zmienną, w tym przypadku nie ma różnicy czy będzie to dla jednej czy wszystkich postaci.

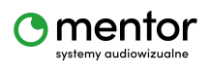

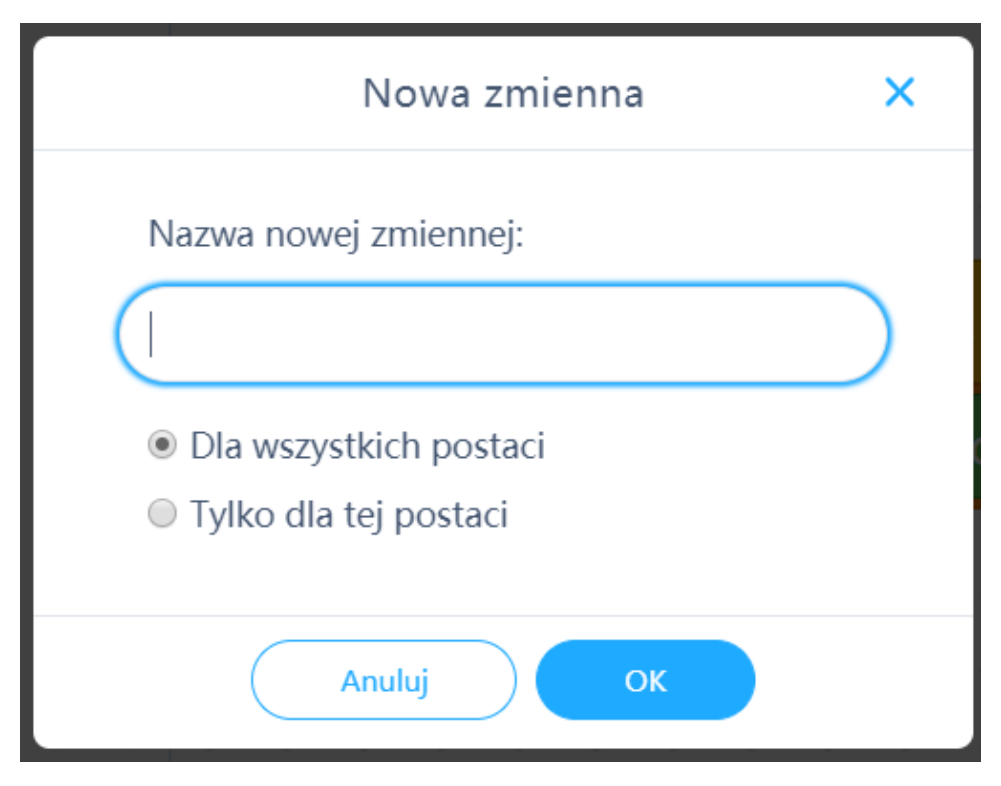

Potrzebujesz 2 zmienne, nazwij je dowolnie.

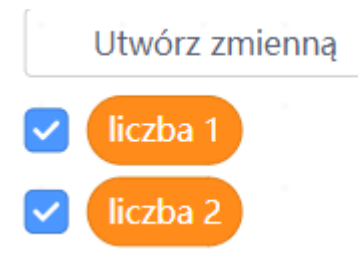

Teraz pora na pierwszą losową liczbę. Zacznij od kiedy przycisk A jest wciśnięty,

następnie z kategorii zmienne wyciągnij bloczek ustaw ...na.. **Wastaw liczba 1 v na 0** . Z kategorii wyrażenia wyciągnij losuj od.. do.. I zagnieźdź w bloku ustaw..na..

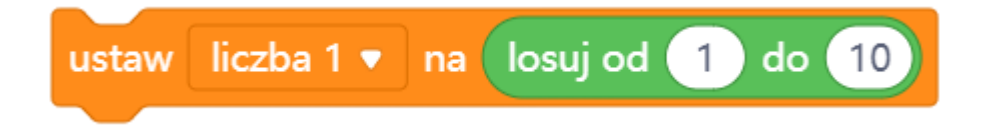

To spowoduje wylosowanie liczby po naciśnięciu na robocie przycisku A.

Jednak nadal nie wiadomo jaka to liczba, musisz sprawić, aby robot ją wyświetlił, w tym celu posłużymy się bloczkiem pokaż z kategorii wygląd oraz zmienną. Pełen kod powinien wyglądać jak poniżej.

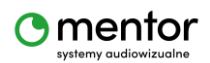

© Sylwester Zasoński 3

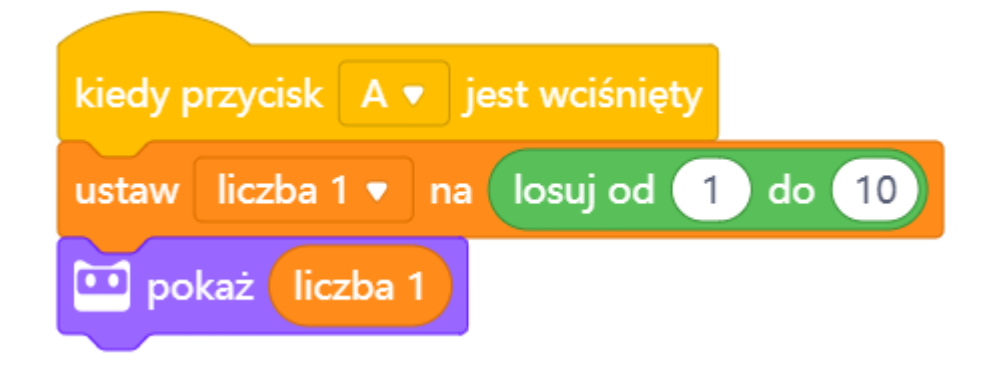

Analogicznie zaprogramujesz przycisk B

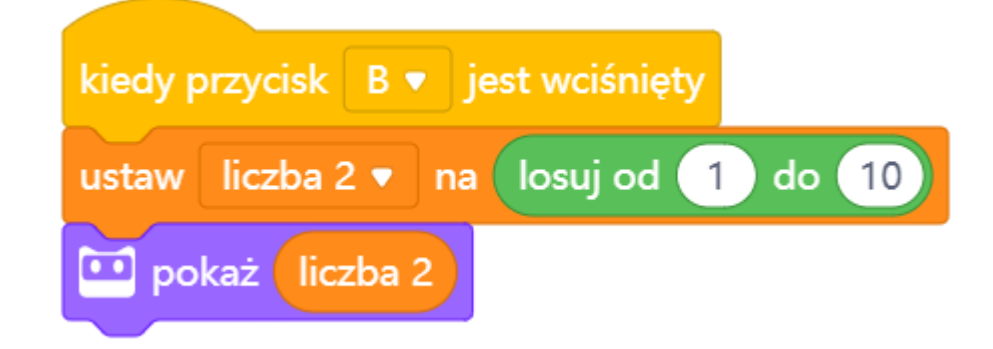

Mając zaprogramowane przyciski A+B, dziecko może już losować liczby i próbować je samodzielnie pomnożyć. Brakuje jednak możliwości sprawdzenia za pmocoą wyświetlenia prawidłowej odpowiedzi na ekranie Codeya.

Programujemy zatem przycisk C.

Zasada działania - kiedy przycisk jest wciśnięty pokaż wynik działania liczba1\*liczba2.

Potrzebne bloczki znajdziesz w kategoriach:

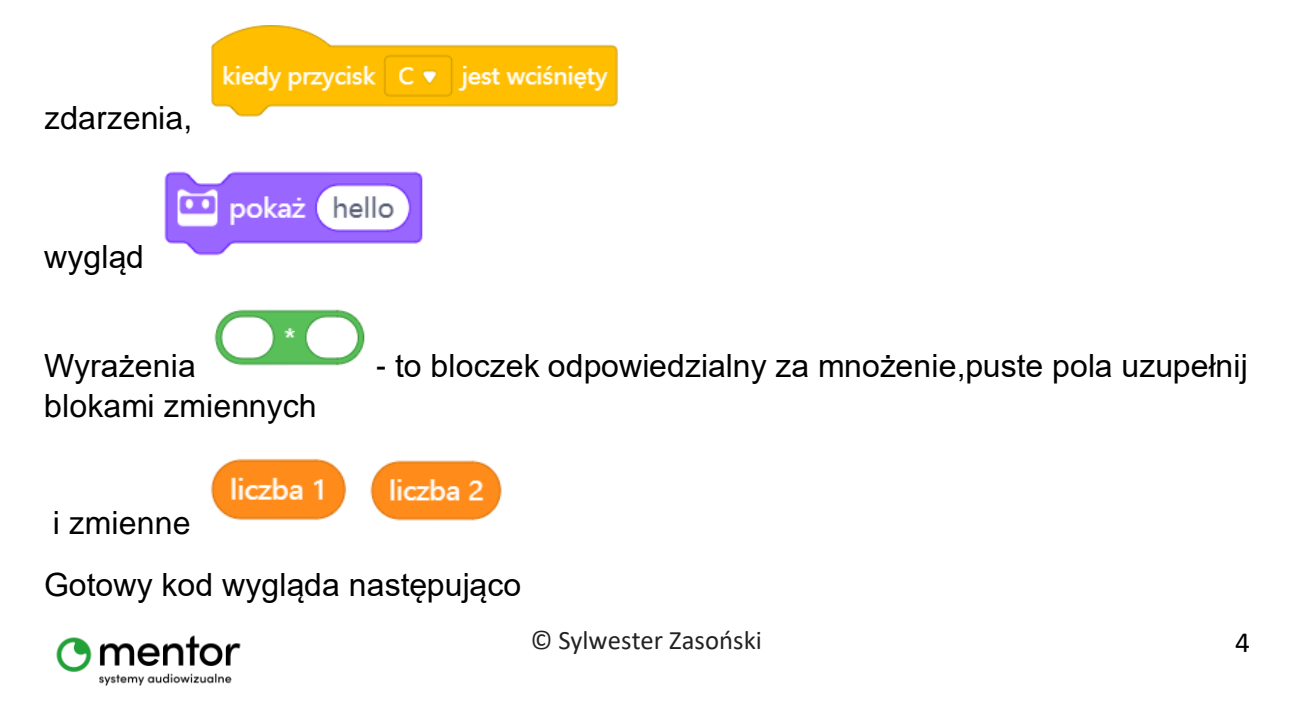

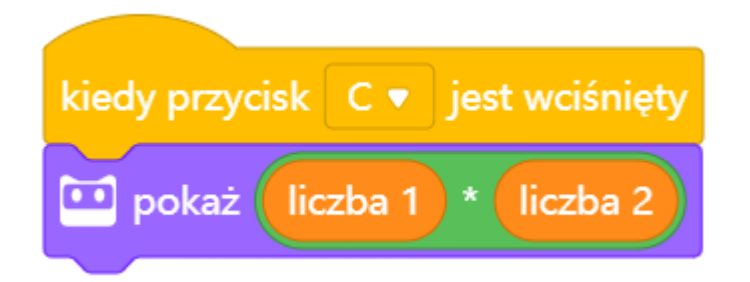

Kod gotowy, teraz po naciśnięciu C na ekranie wyświetli się prawidłowa odpowiedź. Pamiętaj, mnożenie możesz zastąpić innym działaniem.

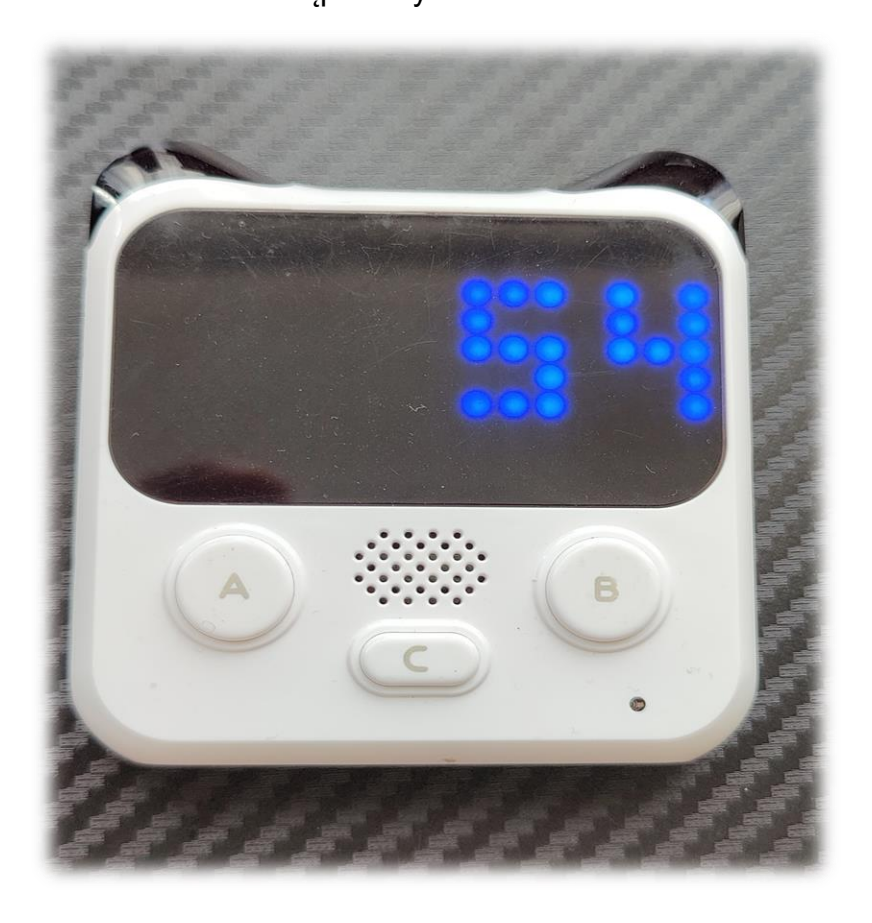

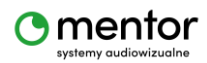